# Konfigurieren des Linksys Key-Systems auf IP-Telefonen der Serie SPA300/SPA500 J.

### Ziel

Session Initiation Protocol (SIP) ist ein Signalisierungsprotokoll, das zum Erstellen, Verwalten und Beenden von Sitzungen in einem IP-basierten Netzwerk verwendet wird. SIP ist ein Mechanismus für die Anrufverwaltung. Sie ermöglicht auch die Einrichtung eines Benutzerstandorts und ermöglicht die Aushandlung von Funktionen, sodass sich alle Teilnehmer einer Sitzung auf die Funktionen einigen können, die von ihnen unterstützt werden sollen. Außerdem können während der Ausführung Funktionen einer Sitzung geändert werden.

Dieses Dokument soll Ihnen zeigen, wie Sie den Linksys Key-Systemparameter konfigurieren.

#### Anwendbare Geräte

·IP-Telefone der Serie SPA 300

·IP-Telefon der Serie SPA 500

### Schlüsselkonfiguration von Linksys

Hinweis: Verwenden Sie für das Signalisierungsprotokoll für IP-Telefone der Serien SPA300 oder SPA500 die Navigationstasten, um zu Device Administration > Call Control Settings > Signaling Protocol > SIP zu wechseln.

Schritt 1: Wählen Sie im Webkonfigurationsprogramm Admin Login > Advanced > Voice > SIP aus. Die SIP-Seite wird geöffnet:

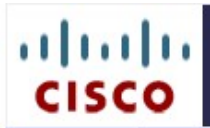

## IP Phone SPA525G2

Cisco Systems, Inc.

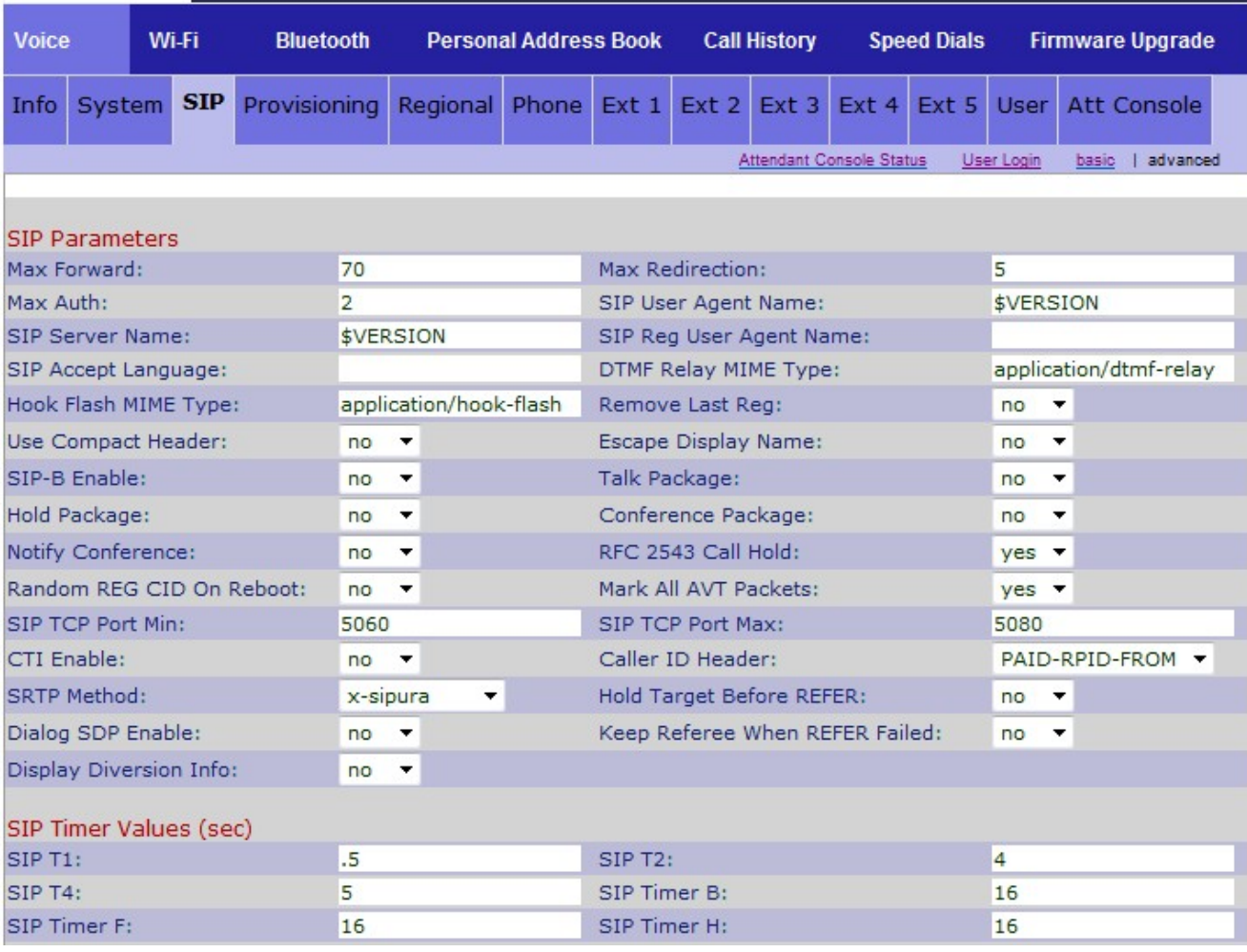

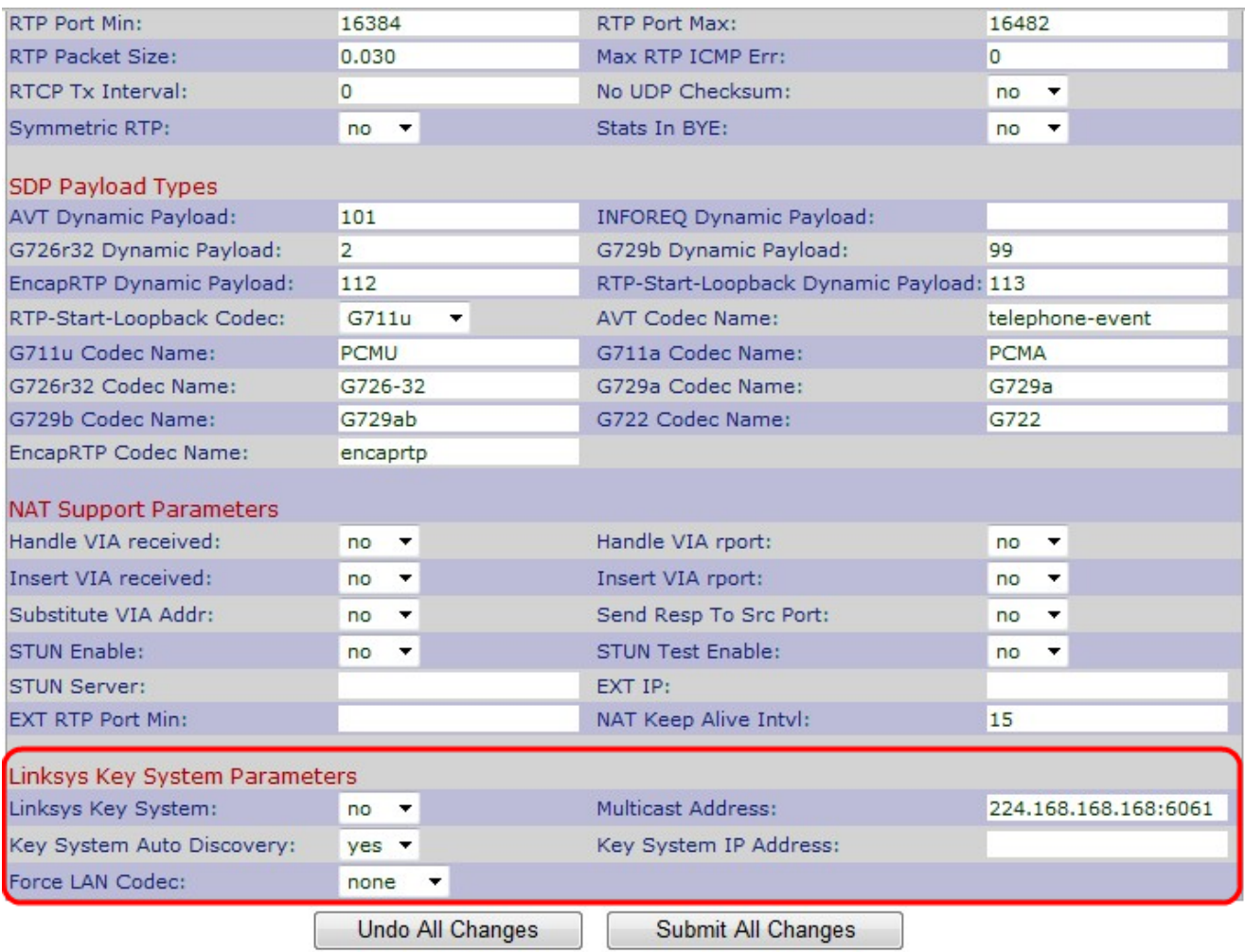

Schritt 2: Wählen Sie Ja oder Nein aus der Linksys Key System-Dropdown-Liste aus, um das Linksys Key System zu aktivieren oder zu deaktivieren. Wenn Sie Ja wählen, wird Ihr Telefon als Teil des Linksys Key-Systems konfiguriert. Die Standardeinstellung ist Yes (Ja).

Schritt 3: Wählen Sie Ja oder Nein aus der Dropdown-Liste Automatische Systemerkennung aus, um die automatische Erkennung des Anrufsteuerungsservers zu aktivieren oder zu deaktivieren. Diese Funktion ist für Telearbeiter oder andere Szenarien deaktiviert, in denen Multicast nicht funktioniert.

Schritt 4: Wählen Sie den gewünschten Force LAN Codec aus der Dropdown-Liste Force LAN Codec (LAN-Codec erzwingen) aus.

·G.711u - G.711u-Codec-Name, der im Session Description Protocol (SDP) verwendet wird. Die Standardeinstellung ist Pulse Code Modulation mu-law (PCMU).

·Name des Codecs G.711a - G.711a, der im Session Description Protocol (SDP) verwendet wird. Die Standardeinstellung ist Pulse Code Modulation A-law (PCMA).

·None (Keine) - Die Standardeinstellung lautet none (Keine).

Schritt 5: Geben Sie die Multicast-Adresse in das Feld Multicast Address ein. Er wird für die Kommunikation mit Cisco IP-Telefonen der Serie SPA verwendet. Der Standardwert ist "224.168.168.168:6061".

Schritt 6: Geben Sie die IP-Adresse des Anrufsteuerungs-Servers in das Feld IP-Adresse des Key-Systems ein. Es ist die IP-Adresse für Telearbeiter oder andere Szenarien, in denen Multicast nicht funktioniert.

Schritt 7: Klicken Sie auf Alle Änderungen senden, um die Einstellungen zu speichern.